# **3MICT**

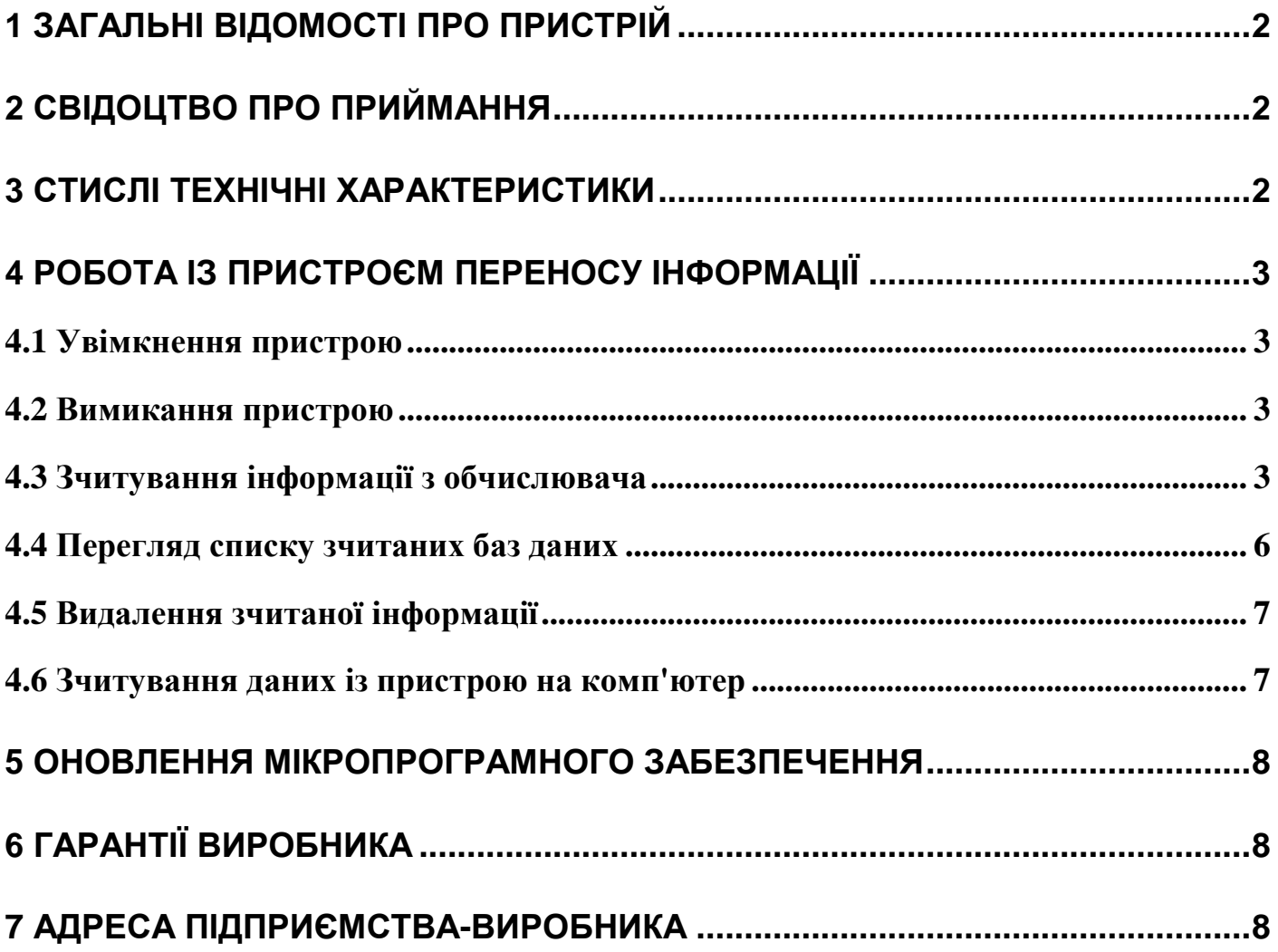

# **1** ЗАГАЛЬНІ ВІДОМОСТІ ПРО ПРИСТРІЙ

1.1 Підприємство виробник – ТОВ НВП "ГРЕМПІС"

1.2 Найменування – CHIP 16

1.3 Заводський номер – №

1.4 Дата випуску –  $200$  р

1.5 Пристрій переносу інформації "Chip 16" ( далі ППІ ) призначений для зчитування, збереження й перенесення інформації на персональний комп'ютер з обчислювачів «Універсал», «Універсал-К», «Універсал- 01», «Універсал- 02» або сумісних за протоколом обміну приладів. Пристрій оснащено енергонезалежною пам'яттю, тому зберігання архівів можливе при відключеній батареї живлення не менше 10 років.

## **2** СВІДОЦТВО ПРО ПРИЙМАННЯ

Пристрій переносу інформації CHIP – 16 заводський №\_\_\_\_\_\_\_\_ виготовлений та прийнятий у відповідності до вимог технічної документації і визнаний придатним для експлуатації.

Особисті підписи або відбитки особистих  $|M.\Pi|$ .: клейм осіб, відповідальних за приймання

\_\_\_\_\_\_\_\_\_\_\_\_\_\_\_\_\_\_\_\_\_\_\_\_\_\_\_\_\_\_\_\_\_\_\_

## **3** СТИСЛІ ТЕХНІЧНІ ХАРАКТЕРИСТИКИ

- 3.1 Напруга живлення: 3 вольта ( 2 елемента живлення АА ).
- 3.2 Інтерфейси зв'язку: RS232, RS485.
- 3.3 Швидкість обміну даними ППІ- ОБЧИСЛЮВАЧ:

9600, 19200, 38400, 57600, 115200 bps.

3.4 Швидкість обміну даними ППІ- КОМП'ЮТЕР:

9600, 19200, 38400, 57600, 115200 bps.

3.5 Об'єм пам'яті для зберігання архівів: 2 Мбайта.

3.6 Термін зберігання інформації: не менше 10 років.

3.7 Максимальна кількість приладів "Універсал", інформація з яких може бути зчитана

ППІ: 15.

### **4** РОБОТА ІЗ ПРИСТРОЄМ ПЕРЕНОСУ ІНФОРМАЦІЇ

#### **4.1** Увімкнення пристрою

Увімкнення живлення ППІ проводиться шляхом натискання і утримання клавіші ВКЛ не менше ніж 5 секунд. Під час увімкнення ППІ виводить на екран повідомлення С**HIP 16**, потім версію приладу, наприклад **Ver–3.45.** Далі основним режимом роботи ППІ є екран з повідомленням **U- x.xx**, де **x.xx** – напруга батереї живлення. Вона повинна перебувати в межах 2.1- 3.3 вольт. При зменшенні напруги живлення нижче 2.1 вольт, ППІ покаже протягом однієї секунди повідомлення **U- Lo**, а далі автоматично вимкнеться.

Примітка*:* Версію мікропрограми CHIP 16 можливо також переглянути натиснувши клавішу **3** в основному режимі.

#### **4.2** Вимикання пристрою

Живлення ППІ вмикається шляхом натискання і утриманням клавіші **0** протягом 3 секунд. З метою економії батареї живлення, прилад автоматично вимикається через 3 хвилини після останнього натискання на будь-яку клавішу або завершення зчитування даних з обчислювача або передачі інформації на комп'ютер.

#### **4.3** Зчитування інформації з обчислювача

Послідовність дій:

1) підключити ППІ Chip 16 за допомогою інтерфейсного кабелю до обчислювача (кабель із наклейкою «**CHIP**»);

2) увімкнути ППІ;

3) налаштувати комунікаційний інтерфейс з'єднання з обчислювачем:

• вибрати тип інтерфейсу (RS232 або RS485)

• встановити швидкість обміну даними (рекомендується 57600 bps);

УВАГА**!** Налаштування інтерфейсу ППІ повинні збігатися з такими ж налаштуваннями обчислювача «Універсал» (тип інтерфейсу, швидкість обміну). Перевірку поточних налаштувань зв'язку обчислювача слід перевірити на самому обчислювачі кодом 84.

4) з основного режиму натиснути клавішу **4**, ППІ виведе запит НоПР**.\_\_\_\_**, де замість підкреслення необхідно ввести номер обчислювача який зчитується;

Наприклад*,* для зчитування обчислювача з номером 854 необхідно натиснути наступні клавіші: **8**, **5**, **4**, ↵. Після введення номера ППІ виведе номер комірки, у якому будуть розміщені всі зчитані архіви.

Примітка*:* При помилці в наборі номера обчислювача є можливість вилучити неправильні цифри шляхом натискання й утримання клавіші **1**.

5) ППІ виведе запит про швидкість обміну **d- boud**, де замість **boud** натисканням на клавіші **1**, **2**, **3**, **4**, **5** відповідно вибираються швидкості 9600, 19200, 38400, 57600, 115200. Після завершення вибору швидкості обміну необхідно натиснути на клавішу для фіксації обраної швидкості обміну;

6) ППІ виведе запит про тип інтерфейсу **rS\_\_\_**, де замість підкреслень натисканням на клавіші **1**, **2** (аналогічно вибору швидкості обміну) вибирається тип інтерфейсу RS232 або RS485 відповідно. Вибір фіксується натисканням на клавішу ↵.

Після вибору типу інтерфейсу на індикаторі з'явиться повідомлення **Connect…** ППІ перейде в режим зчитування інформації з обчислювача. Якщо інтерфейс ППІ налаштований правильно і обчислювач справний, то на індикаторі з'явиться повідомлення **Arch- x**, де **x –** порядковий номер архіву який зчитується. При успішному зчитуванні хоча б одного з архівів, прилад внесе його у власну базу даних. Після завершення зчитування даних з обчислювача ППІ повернеться до основного режиму. Якщо при спробі зчитування даних з обчислювача виникають якісь проблеми, то ППІ інформує про це повідомленнями зазначеними в таблиці 1.

Таблиця 1

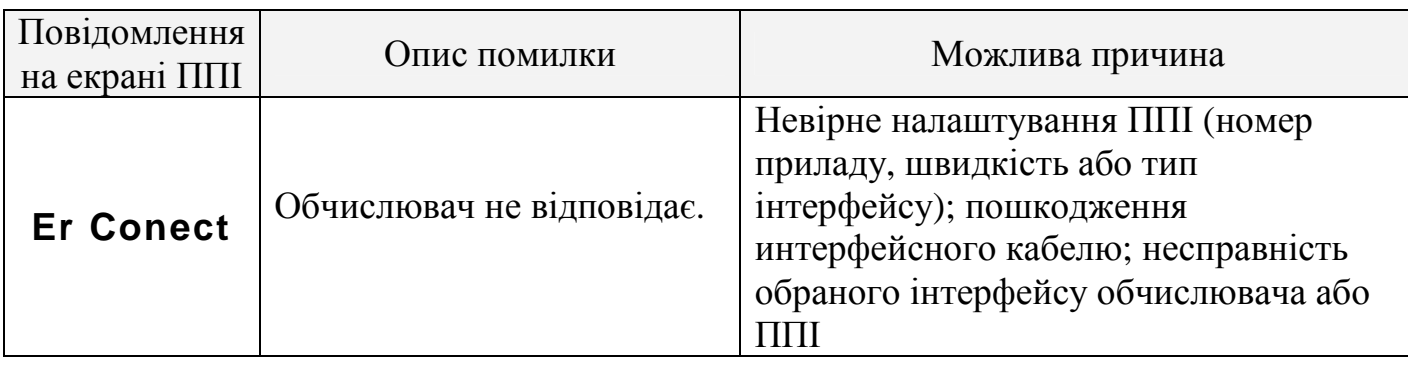

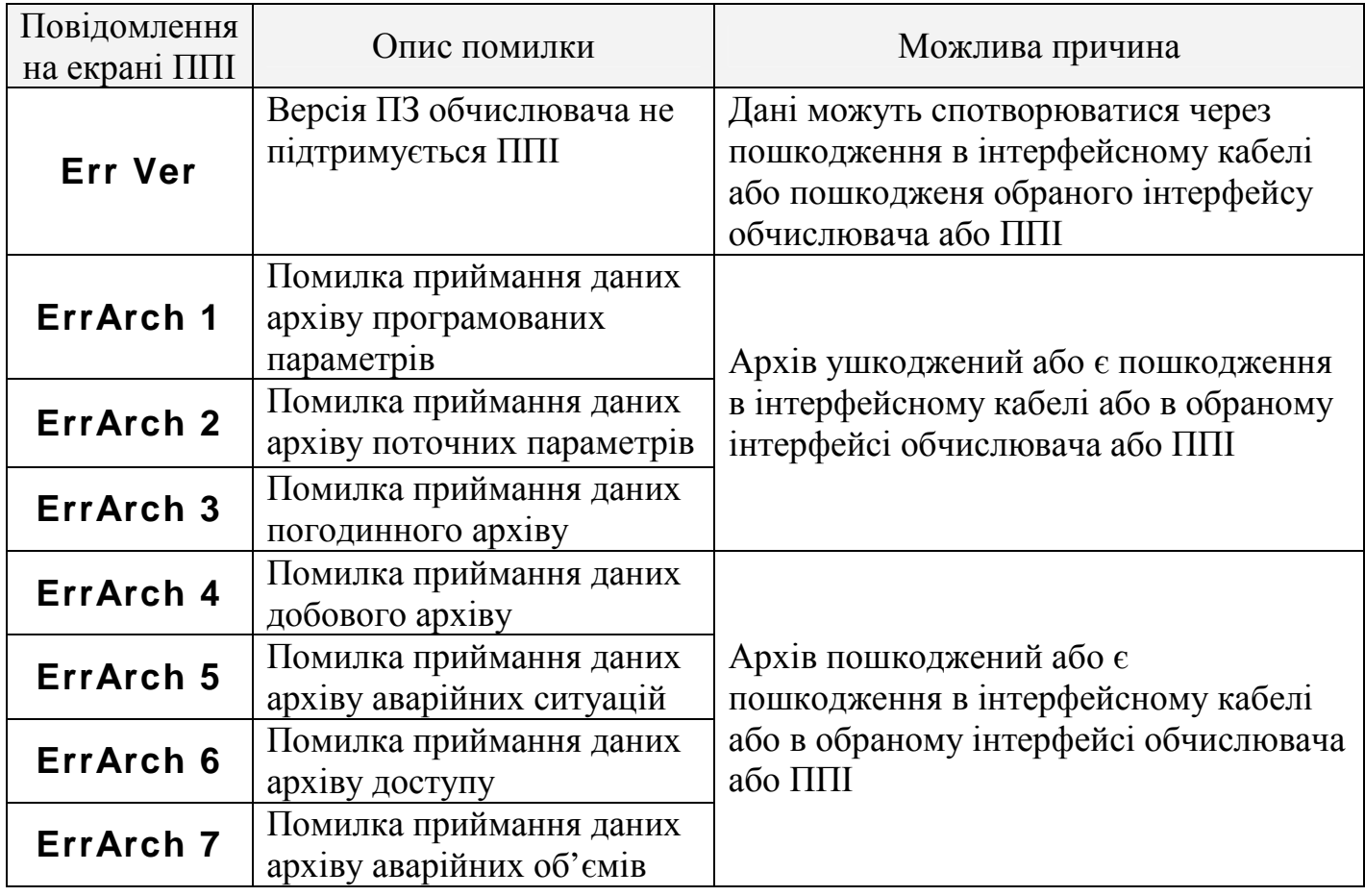

У разі виникнення помилки, відповідне повідомлення відображається на екрані ППІ до натискання на клавішу ↵. При виникненні помилок **Er Conect** і **Err Ver** процес зчитування даних припиняється. Жоден архів не буде збережений у пам'яті ППІ. При виникненні помилки **Err**А**rch x** (**x** – номер архіву – див. табл.1), процес зчитування даних припиняється до натискання на клавішу 1. Після натискання на клавішу ↵ ППІ продовжує зчитування даних з обчислювача, починаючи з наступного архіву. Архів, при зчитуванні якого виникла помилка приймання даних, в память ППІ не заноситься. Щоб зчитати архів на якому виникла помилка, необхідно запустити повторне зчитування даних з обчислювача.

Якщо після виникнення помилки **Err**А**rch** Х з ППІ протягом 3- х хвилин не проводилося ніяких дій, то ППІ вимикається. При наступному увімкненні живлення на екрані ППІ з інтервалом в 2 сек. будуть чергуватися повідомлення **Err**А**rch** Х і інформація про напругу батареї, інформуючи користувача про те, що остання процедура зчитування даних з обчислювача не була завершена успішно. Забрати

повідомлення **Err**А**rch** Х можна натиснувши на клавішу **4**, тобто почати нове або повторне зчитування інформації з обчислювача.

Якщо інформація з обчислювача на ППІ не зчитується або виникають помилки, то можна спробувати зменшити швидкість передачі даних або перейти на інший тип інтерфейсу.

Якщо при введенні інформації, необхідної для зчитування даних з обчислювача, виникла помилка слід вимкнути і увімкнути живлення ППІ (див. п. 4.1 і 4.2). Після цього, виконайте процедуру зчитування знову.

Коли пам'ять ППІ буде повністю заповнена інформацією з обчислювачів (15 приладів), то спроба зчитати дані ще із одного обчислювача (16- й прилад) приведе до появи повідомлення **FULL**. Виконуючи повторне зчитування інформації з обчислювачів ( тобто з обчислювачів, дані з яких вже зберігаються в ППІ) оновлена інформація розміщується в тій самій комірці пам'яті ППІ, затираючи стару інформацію з даного обчислювача. Таким чином, немає необхідності щоразу очищати пам'ять ППІ перед зчитуванням тих самих обчислювачів.

Увага**!** Перед запуском зчитування інформаціїз обчислювача*,* переведіть його в режим відображення сумарного об*'*єму газу *(*код *01).* В процесі зчитування інформації не виконується з обчислювачем ніяких дій*.* 

#### **4.4** Перегляд списку зчитаних баз даних

Для перегляду списку зчитаних баз даних необхідно з основного режиму роботи натиснути на клавішу **6.**. На екрані ППІ з'явиться інформація у вигляді **Slxx- yyyy**, де замість **xx** виводиться номер комірки, а замість **yyyy** виводиться номер обчислювача. Якщо в даній комірці немає інформації, то номер обчислювача виводитися не буде. Перегляд списку зчитаних баз даних починається із комірки номер 1. Перехід до наступної комірки виконується натисканням на клавішу **9**, повернення до попередньої комірки виконується натисканням на клавішу **7**. Вихід з режиму перегляду списку зчитаних баз проводиться натисканням на клавішу 1.

#### **4.5** Видалення зчитаної інформації

Видалення інформації про обчислювач з пам'яті виконується ( так само, як і перегляд списку бази даних) з основного режиму натисканням на клавішу **6**. Далі користувач знаходить комірку з потрібним номером обчислювача (послідовно натискаючи на клавіші **7** або **9**). Для видалення даних з вибраної комірки потрібно натиснути на клавішу **0**. Прилад запросить підтвердження на видалення інформації про обраний обчислювач **dEL** хххх (де хххх - номер обчислювача). Щоб підтвердити видалення потрібно натиснути на клавішу **1**. При натисканні на будь-яку іншу клавішу видалення не буде виконано.

Після видалення інформації про обчислювач з бази даних приладу*,*  зчитування інформації цього обчислювача на комп*'*ютер стане неможливе*.* 

## **4.6** Зчитування даних із пристрою на комп**'**ютер

Зчитування даних на комп'ютер виконується за допомогою програмного забезпечення відповідно до обчислювача. Наприклад, для обчислювачів "Універсал" старого покоління (світлодіодний індикатор) це **Beholder 3**, для обчислювачів "Універсал-К" – **Checker 3**, а для всіх приладів з рідинно- кристалічним індикатором ("Універсал- 01", "Універсал- 02") – єдине ПЗ **Checker 8**. Зчитування інформації з пристрою переносу інформації Chip 16 на комп'ютер виконується тільки по **RS232** і практично не відрізняється від безпосереднього зчитування з обчислювачів об'єму газу. Для зчитування потрібно:

1) ввімкнути живлення ППІ (див. п. 4.1);

2) під'єднати до COM- порту комп'ютера кабель з написом

### « ДО КОМП**'**ЮТЕРА»;

3) з'єднати кабель від комп'ютера з кабелем ППІ з написом «**CHIP**»;

4) встановити швидкість обміну з персональним комп'ютером натиснувши на клавішу **5**. ППІ виведе запит про швидкість обміну **PC- boud.** Натисканням на клавіші **1**, **2**, **3**, **4**, **5** відповідно вибираються швидкості 9600, 19200, 38400, 57600, 115200 . Після завершення вибору швидкості обміну, необхідно натиснути на клавішу <sup>1</sup> для

фіксації обраної швидкості обміну ППІ з комп'ютером і повернення пристрою переносу інформації в основний режим;

 5) запустити на комп'ютері необхідну програму (**Checker** або **Beholder)** і розпочати зчитування інформації.

#### **5** ОНОВЛЕННЯ МІКРОПРОГРАМНОГО ЗАБЕЗПЕЧЕННЯ

В процесі модернізації й удосконалення "Універсал-01", "Універсал-02" та інших сумісних приладів обліку газу, постійно оновлюється їх програмне забезпечення.

Для узгодження роботи ППІ CHIP 16 з новими версіями приладів "Універсал" потрібно виконати оновлення мікропрограмного забезпечення CHIP 16.

Для ППІ CHIP 16 з версією мікропрограми 3.37 і вище є можливість самостійного оновлення мікропрограмного забезпечення. Для цього потрібно зайти на сайт НВП «ГРЕМПІС» http://grempis.com.ua/ і скопіювати оновлення мікропрограми (firmware) для CHIP 16. Далі відповідно вкладеній в оновленні інструкції виконати оновлення мікропрограми.

## **6** ГАРАНТІЇ ВИРОБНИКА

Підприємство-виробник гарантує відповідність пристрою переносу інформації вимогам діючої технічної документації при дотриманні умов експлуатації.

Гарантійний строк експлуатації пристрою переносу інформації 18 місяців від дня продажу.

## **7** АДРЕСА ПІДПРИЄМСТВА**-**ВИРОБНИКА

21001 м. Вінниця, вул. Стеценка, 5 ТОВ НВП "ГРЕМПІС" тел/факс: (0432) 61-20-61 Internet: www.grempis.com.ua E-mail: office@grempis.com.ua